## **chipTAN: активация в интернет-филиале (при первом использовании)**

**2** На втором этапе вам будет предложено изменить PIN-код для интернет-банкинга. Для этого необходимо сначала синхронизировать вашу дебетовую карту Sparkassen-Card с технологией chipTAN. В зависимости от используемого TAN-генератора можно выбирать между отображением QR-кода и мигающего графического изображения.

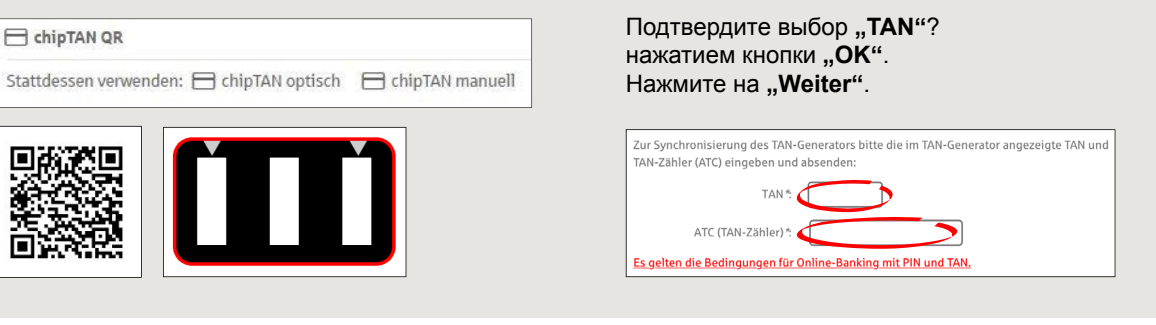

**3** Теперь можно изменить PIN-код.

входа в систему.

 $Q$  Suche

**1** Войдите в интернет-банкинг.

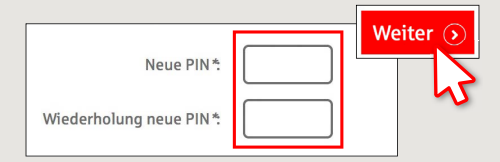

Вы получили письмо от сберегательной кассы, содержащее информацию для регистрации в системе интернет-банкинга. Используйте данные доступа из этого письма для первого

Для подтверждения изменения PINкода запрашивается TAN. Возьмите TAN-генератор, вставьте в него карту и следуйте указаниям на экране, так же как и при синхронизации.

**4** Сгенерируйте TAN в соответствии с указаниями и введите его для подтверждения.

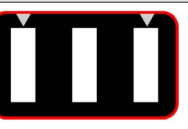

· Stecken Sie Ihre Karte in den TAN-Generator und drücken Sie die Tacto E

- · Halten Sie den TAN-Generator in einem schrägen Winkel an die animierte Grafik. · Passen Sie ggf. die Grafikgröße so an (über die Buttons + und links über der Grafik), dass die Pfeilmarkierungen von Grafik und Gerät übereinstimmen
- · Beachten Sie bitte die Anzeige des TAN-Generators.
- Выполнен процесс передачи.
- $\rightarrow$  Код запуска отображается на дисплее.
- Сравните этот код запуска с отображаемым на ПК.
- → Подтвердите код запуска нажатием кнопки **"ОК"**.
- $\rightarrow$  Введите отображаемый TAN и завершите процесс нажатием кнопки "Ändern".

Kaiserslautern **www.sparkasse-kl.de/chiptan**

Zur Bestätigung des Auftrages bitte die im TAN-Generator angezeigte TAN eingeben und absenden (Kartennummer  $\mathbb{R}$   $\mathbb{R}$   $\mathbb{$ 

Sparkasse

Es gelten die Bedingungen für den Überweisungsverkehr

**DO YOU HAVE ANY QUESTIONS? WE WILL BE HAPPY TO HELP YOU.**

Kunden-Service-Center: You can contact us under **0631/3636-0 Mon – Fri from 8 am – 6 pm**.

Further information about the chipTAN procedure is available at: **www.sparkasse-kl.de/chiptan**

**Further information about Online-Banking www.sparkasse-kl.de/onlinebanking-hilfe**

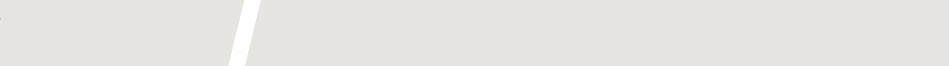